#### **1. ВСТУПЛЕНИЕ**

Постепенное внедрение медицинских информационных систем в ежедневную работу врача обозначило возможность сокращения временных затрат при работе с медицинской документацией, обеспечило ее аккуратное ведение и хранение, предоставило быстрый доступ к данным.

С течением времени объем электронного документооборота увеличивался. Появилась потребность автоматизации процессов персонифицированного учета назначений лекарственных средств, ввода параметров пациента, полученных с медицинского оборудования и т.д. Стал актуальным вопрос перевода в электронный вид карт реанимационных больных.

Ключевая особенность реанимационной карты заключается в том, что в ней протоколируются разнородные данные, характеризующие весь лечебный процесс пациента. Форма №011/у, установленная приказом №1030 Минздрава СССР от 04.10.80, определяла общую концепцию карт назначений – табличное представление основных показателей

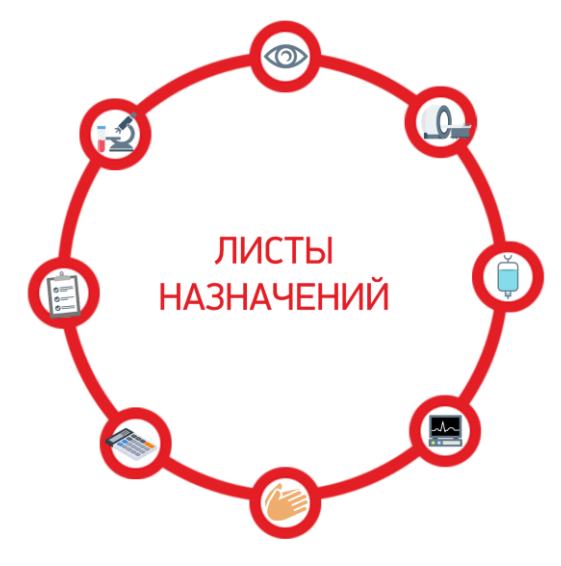

состояния пациента. При этом не было строгих требований к внешнему виду и содержанию, что стало причиной для возникновения большого разнообразия реанимационных карт назначений.

Очень важно, что ведением карты назначений на каждого пациента занимается весь персонал отделений реанимации и интенсивной терапии – заведующий отделением, дневные, дежурные и лечащие врачи, медицинские сестры и младший медперсонал. Карта является своего рода средством коммуникации между медицинским персоналом, поэтому информация в ней должна быть оперативной, отображаться в полном объеме и в максимально наглядном виде.

Первыми видами карт назначений, разработанными в составе МИС «Ариадна», были реанимационные карты. Их интерфейс получился привычным и интуитивно понятным для медперсонала, так как наследовал структуру бумажных карт.

Далее на базе единого компонента были созданы другие виды листов назначений – наркозные карты, стационарные и амбулаторные листы назначений.

В настоящее время все виды листов назначений в составе МИС «Ариадна» широко используются в медучреждениях нашей страны. Успешное применение листов назначений позволяет оптимизировать работу персонала, повышает доступность и наглядность медицинских данных, экономит драгоценное время медицинских работников.

> Общее время работы с электронной картой всегда меньше, чем с бумажной. Например, хронометраж, проведенный в отделении спустя месяц после внедрения, показал, что печать реанимационной карты вместе с предварительной настройкой занимает менее одной минуты.

### **2. ИСТОРИЯ РАЗВИТИЯ**

В **2018** году вышла первая версия модуля «Анестезиолог-реаниматолог» для работы с электронными реанимационными картами, стартовал пилотный проект по применению модуля в клинических условиях крупной многопрофильной больницы. Углубленное сотрудничество с врачами анестезиологами-реаниматологами в первые месяцы практической эксплуатации позволило в значительной степени улучшить удобство и продуктивность работы с модулем.

В **2019** году, по мере расширения списка стационаров, которые начали работать с модулем «Анестезиологреаниматолог», были разработаны наркозные карты и листы назначений для обычных (не реанимационных) отделений, рассчитанные на ведение пациентов в течение периода госпитализации.

В **2020** году в листах назначений появилась система персонифицированного учета лекарственных средств, связанная с аптечным складом.

Для медицинских сестер, работающих на стационарных отделениях, разработан специальный режим визуального представления листов назначений, встроенный в приложение для настольного компьютера и в мобильное приложение для смартфона.

В **2021** году список видов листов назначений пополнил амбулаторный лист, который позволяет отобразить историю лекарственной и немедикаментозной терапии за все периоды амбулаторного лечения пациента. Параллельно была разработана интеграция листов назначений с услугами физиотерапевтического отделения.

В октябре **2021** года на выставке ИТМ 2021 модуль «Анестезиолог-реаниматолог» в составе МИС «Ариадна» занимает первое место в конкурсе разработок для медицины.

К **2022** году завершена интеграция листов назначений с сервисом «Электронный клинический фармаколог» (АО «Соцмедика»).

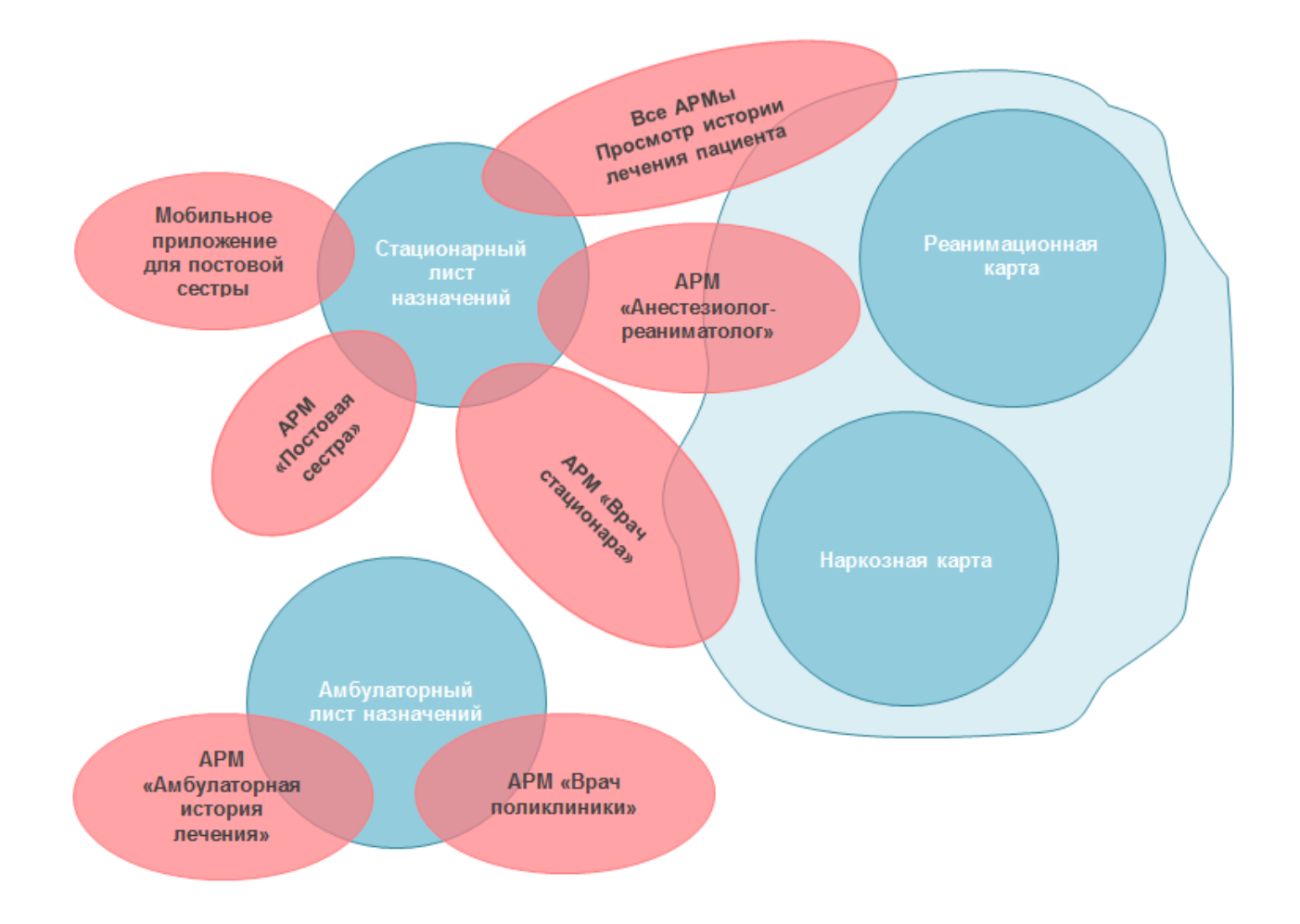

## **3. ЕДИНЫЙ КОМПОНЕНТ ЛИСТОВ НАЗНАЧЕНИЙ**

Все виды листов назначений развернуты на базе единого компонента, который интегрирован с подсистемами МИС «Ариадна». В основу разработки компонента заложена идея о том, что лист назначений является

концентратором информации о лечебном процессе пациента и обеспечивает единый подход к ведению пациентов, как в стационаре, так и в амбулатории.

В листах назначений отображаются разнородные данные, объединенные общим интерфейсом. Поэтому лист назначений разделен на блоки, которые являются не только средством группировки связанных параметров, но и функциональными элементами, обеспечивающими связь с подсистемами МИС и внешними сервисами.

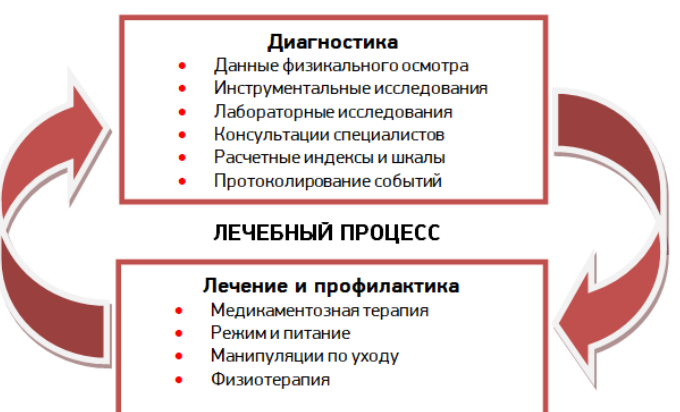

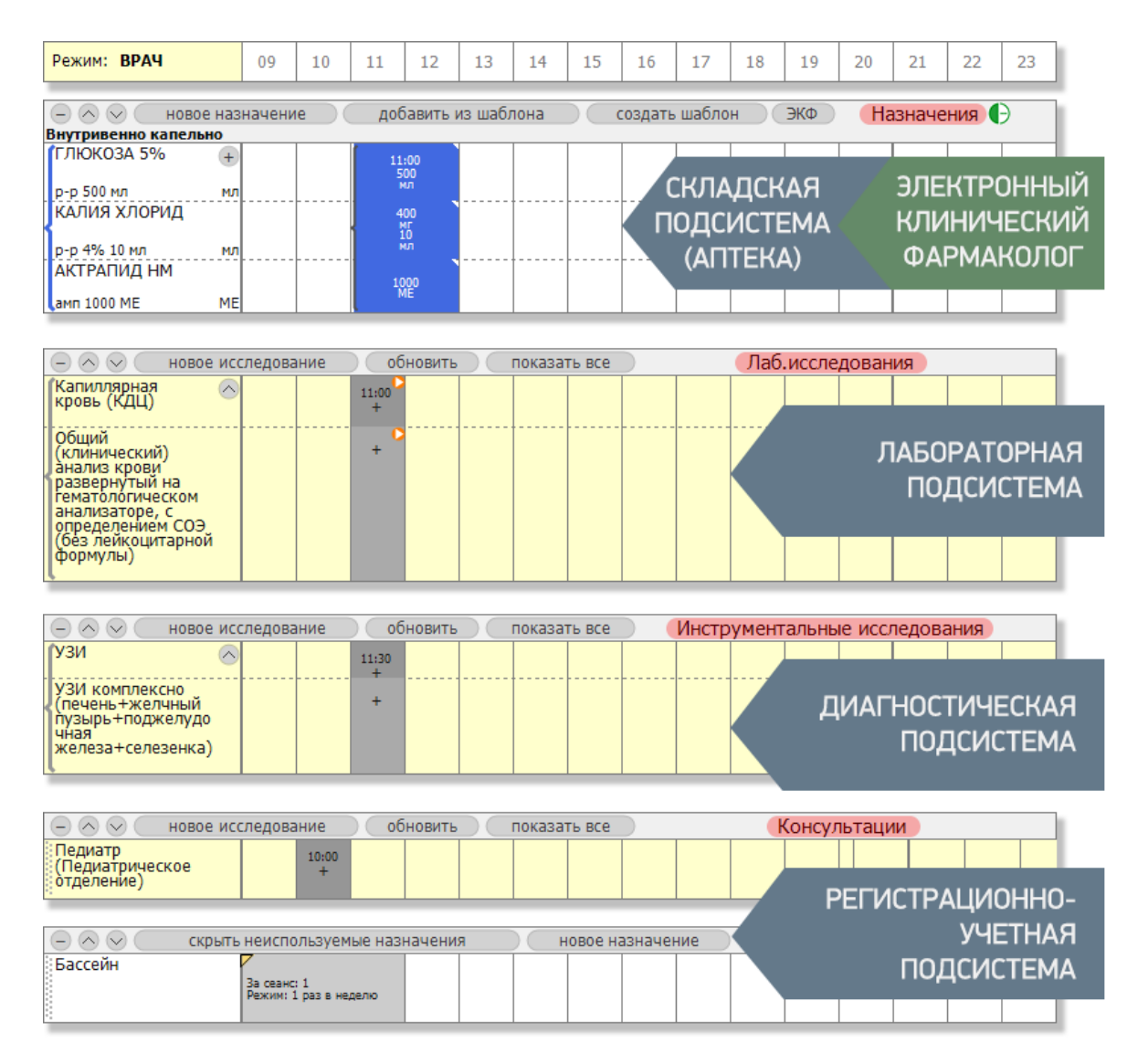

Все блоки листа назначений располагаются последовательно, поэтому пользователю нет необходимости переключаться между режимами, а представление данных во временной шкале позволяет легко ориентироваться в назначениях и динамике показателей – как в календаре или ежедневнике.

Блоки могут содержать неограниченное количество строк. Каждая строка может быть представлена одним из нескольких типов, определяющим особенности ввода значений и представления информации.

Разнообразие вариантов блоков и строк позволяет собрать шаблон листа назначений как конструктор – для удобства врачей отделения, в зависимости от профиля пациентов и особенностей работы специалистов.

Лист назначений может быть индивидуально настроен для каждого пациента. Для этого пользователю предоставляются следующие функциональные возможности:

- Изменение последовательности блоков и строк
- Переименование строк
- Добавление строк из шаблонов
- Удаление строк
- Выделение строк цветом
- Добавление комментариев

Интерфейс листов назначений на первый взгляд кажется простым, но большая часть функций скрыта в контекстных меню, которые динамически меняются для разных типов строк.

Набор возможностей каждого пользователя при работе с листами назначений определяется режимом доступа: режим «ВРАЧ» предоставляет возможность регистрировать и отменять назначения, режим «МЕДИЦИНСКАЯ СЕСТРА» позволяет отмечать факт выполнения назначений, вводить значения важных показателей состояния пациента. Режим «ПРОСМОТР» отображает содержимое листов назначений в полном объеме без возможности вносить изменения.

Для работы с медикаментозной терапией в листах назначений предусмотрены следующие функциональные возможности:

- Назначение лекарственных средств из номенклатуры учреждения с контролем остатков на складе.
- Возможность назначения препарата, принадлежащего пациенту или отсутствующего на складе учреждения.
- Персонифицированный учет лекарственных средств.
- Цветовая и графическая маркировка медикаментозных назначений с различными путями введения препаратов.
- Конвертирование дозировок и скоростей введения лекарственных препаратов.
- Создание шаблонов медикаментозных назначений для всего стационара, конкретного отделения, а также для индивидуального использования.
- Добавление назначений из созданных шаблонов. В процессе импорта назначений пользователь может выбирать необходимые позиции, комбинировать загрузку назначений из нескольких шаблонов.

Использование шаблонов в листах назначений позволяет не только экономить время врачей при выборе лечебных мероприятий, но строго соблюдать клинические рекомендации и стандарты лечения. Так на одном из отделений крупного стационара врачи используют 46 шаблонов медикаментозных назначений.

Для всех видов врачебных назначений, как медикаментозных, так и немедикаментозных, введены статусы, которые характеризуют стадию работы с назначением:

- Назначено
- Выполнено
- Отменено
- Не выполнено
- Уточнить дозировку (только для медикаментов)
- Списано (только для медикаментов)

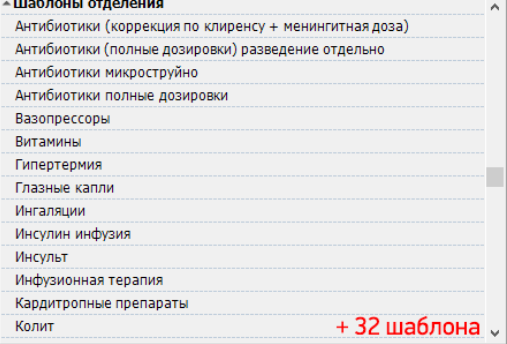

В реанимационных и наркозных картах важную роль играют

вычисления медицинских индексов, должных значений, производных показателей, таких как расчет водного баланса, потери жидкости с перспирацией и т.д. Компонент листов назначений выполняет все необходимые вычисления в автоматическом режиме при помощи встроенного языка программирования. Для расчета могут быть использованы параметры пациента, значения введенных показателей, дозировки и скорости введения лекарственных средств. Интерпретатор языка поддерживает математические операции между скалярами и векторами, применение условных операторов, циклов, содержит набор функций для выполнения необходимых вычислений.

В листах назначений представлен широкий спектр возможностей для вывода информации на печать:

- Встроенные печатные формы с прямой печатью на принтер.
- Различные настройки печати, такие как выбор отдельных строк/блоков для печати, печать комментариев, цветная/черно-белая печать и т.д.
- Предварительный просмотр.
- Возможность добавления индивидуальных печатных форм.

При редактировании листов назначений предусмотрена возможность отменить или вернуть последние действия.

## **4. МОДУЛЬ «АНЕСТЕЗИОЛОГ-РЕАНИМАТОЛОГ»**

Модуль «Анестезиолог-реаниматолог» предназначен для работы медицинского персонала с наркозной и реанимационной картами в отделениях анестезиологии, реанимации и интенсивной терапии.

Модуль включает все базовые функции, необходимые для работы с картами и листами назначений, а также дополнительно разработанные специализированные интерфейсные решения:

- Календарь, отображающий две даты начала и окончания дежурной смены.
- Список пациентов с отображением номера койки, с фильтром по палате и быстрой сортировкой по фамилии или номеру койки. Палата: 1
- Индикатор состояния реанимационной карты назначений. Красный цвет означает, что карта не создавалась для пациента на дату выбранного дежурства; желтый – карта создана, но без медикаментозных назначений; зеленый – медикаменты были добавлены, медицинская сестра может выполнять назначения врача.
- Отображение списка ранее созданных реанимационных карт для каждого пациента с возможностью быстрого переключения на выбранную карту.
- Совместная работа пользователей с разными уровнями доступа (врача и медсестры) с одной и той же картой. Отображаются уведомления о противоречивых изменениях, внесенных разными пользователями.
- Отображение истории изменений реанимационной карты за последние часы.
- Сохранение структуры реанимационной карты, настроенной индивидуально для выбранного пациента, в виде шаблона и дальнейшее использование данного шаблона для других пациентов.
- Подключение медицинского оборудования (прикроватных мониторов) с заполнением показателей пациента в карте назначений в автоматическом режиме.

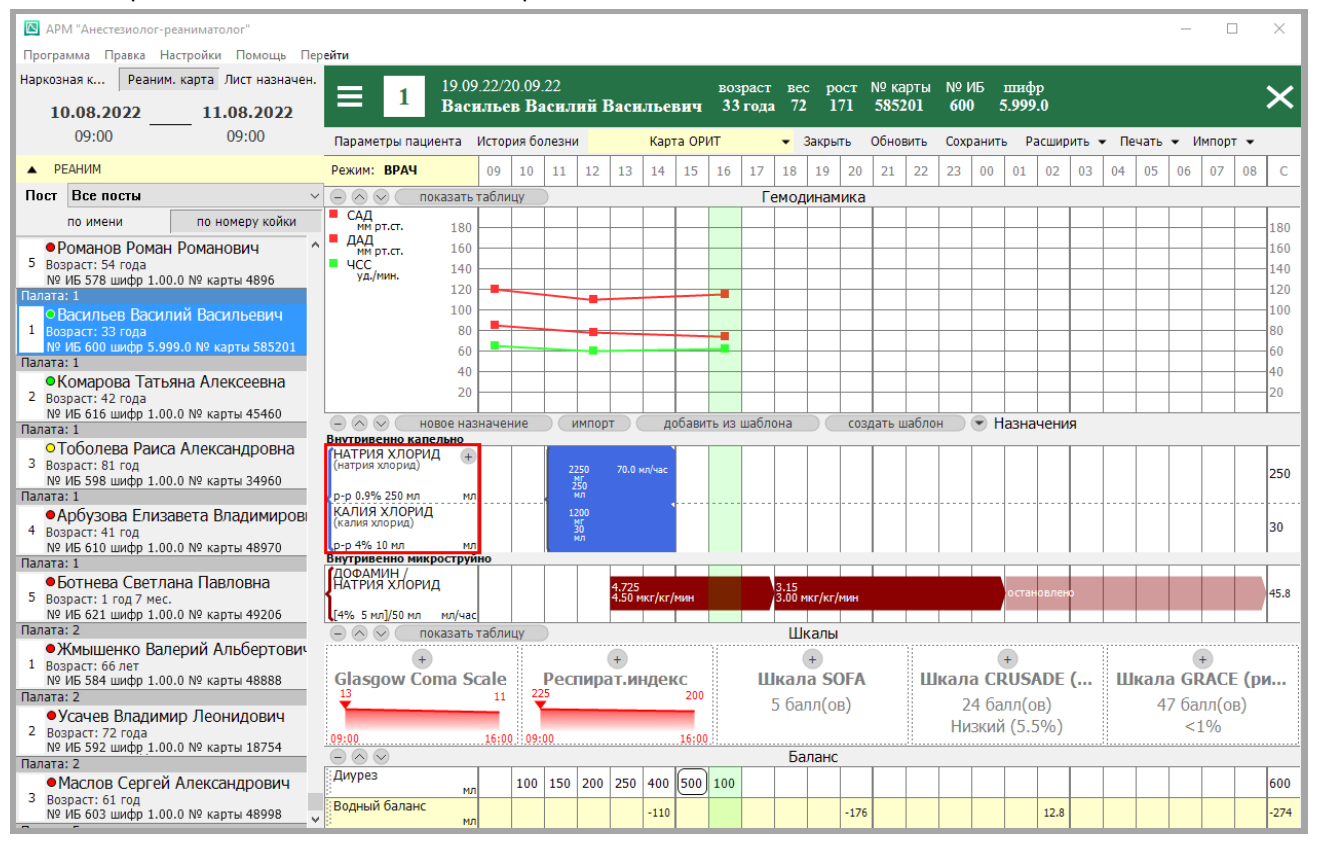

Важно, что назначения, которые были отменены, остаются в карте. Это отображает ход мысли врача, акцентирует внимание на том, что назначение препарата было отменено сознательно, а не удалено по невнимательности.

- Комарова Татьяна Алексеевна
- 2 Возраст: 42 года № ИБ 616 шифр 1.00.0 № карты 45460 Палата: 1
- о Тоболева Раиса Александровна 3 Возраст: 81 год
- № ИБ 598 шифр 1.00.0 № карты 34960 Палата: 1
- Арбузова Елизавета Павловна 4 Возраст: 41 год
- № ИБ 610 шифр 1.00.0 № карты 48970

#### **5. РЕАНИМАЦИОННАЯ КАРТА**

Реанимационная карта предназначена для протоколирования лечебного процесса в отделениях реанимации и интенсивной терапии. Работа с реанимационной картой ведется в модуле «Анестезиолог-реаниматолог». Врачи и медицинские сестры работают с одинаковым визуальным представлением реанимационной карты.

#### **Ключевые особенности реанимационной карты**

- Временная шкала реанимационной карты ограничивается 24-мя часами.
- Шаг временной шкалы составляет 1 час.
- Начальное время карты соответствует времени начала дежурной смены.
- На каждого пациента ежедневно создается новая карта, а при переводе пациента в другое реанимационное отделение предусмотрена возможность создания дополнительной реанимационной карты на основе шаблона, который используется в новом отделении.
- Перенос в новую реанимационную карту медикаментозных назначений, выполненных в предыдущие смены. Использование такой функции обеспечивает преемственность терапии между дежурными сменами и особенно актуально для тяжелых пациентов, которые находятся в палатах реанимации и интенсивной терапии в течение длительного времени.
- Автоматический расчет медицинских индексов и производных показателей: для оценки функции почек (клиренс креатинина, скорость клубочковой фильтрации), метаболизма, работы сердца (сердечный выброс по методу Фика), водного баланса в течение суток и т.д. В реанимационных картах доступно к применению более 20 программ расчета, разработанных на встроенном языке программирования.
- $\checkmark$  Отображение результатов вычисления медицинских шкал (например, Glasgow Coma, SOFA) в виде виджетов с интерпретацией и динамикой в графическом представлении.
- Контроль доступа для редактирования карт назначений в заданный временной интервал. Например, пользователь может редактировать карту еще в течение суток после дежурства, но в последующие дни содержимое карты становится недоступным для изменения.

## **6. НАРКОЗНАЯ КАРТА**

Наркозная карта предназначена для протоколирования анестезиологического пособия во время хирургической операции. Работа с наркозной картой ведется в модуле «Анестезиолог-реаниматолог».

Врачи и медицинские сестры работают с одинаковым визуальным представлением наркозной карты.

### **Ключевые особенности наркозной карты**

- Временная шкала наркозной карты включает в себя весь период работы врача анестезиолога с пациентом: время нахождения больного на операционном столе, а также время наблюдения в предоперационной – до и после операции.
- Шаг временной шкалы составляет 5 минут. В течение операции состояние пациента может изменяться стремительно, поэтому существуют требования для более частого протоколирования витальных функций организма пациента и коррекции медикаментозной терапии, например, для компенсации интраоперационного стресса и коррекции водно-электролитного баланса.
- Количество наркозных карт соответствует количеству оперативных вмешательств. В течение одних суток у пациента может быть несколько наркозных карт, например, если при возникновении осложнений после первой операции пациенту снова потребовалось хирургическое вмешательство.
- Возможность изменения временной шкалы при выводе на печать наркозных карт с длительными анестезиями, чтобы печатная форма сохраняла компактные размеры без потерь в детализации запротоколированных данных.

Нередко для проведения различных видов анестезии используются разные протоколы, например, для краткосрочных внутривенных анестезий применяются сокращенные формы наркозной карты. При планировании анестезии доктор может выбрать любой из настроенных шаблонов наркозной карты.

# **7. СТАЦИОНАРНЫЙ ЛИСТ НАЗНАЧЕНИЙ**

Стационарный лист предназначен для использования медицинским персоналом обычных отделений, таких как терапия, кардиология, хирургия. Работа со стационарным листом назначений ведется в модуле «Врач стационара». Для врачей и медицинских сестер разработаны разные визуальные представления листов назначений.

### **Ключевые особенности стационарных листов назначений для врачей**

- Временная шкала включает в себя весь период госпитализации пациента с разбивкой по дням и указанием даты и дня недели. Для удобства работы возможно разделение каждого дня на интервалы (ночь, утро, день, вечер). Количество и границы временных интервалов могут быть настроены в рамках каждого медучреждения. Каждый день может быть представлен подробно с временной шкалой в 24 часа с шагом 1 час.
- Для длительных госпитализаций предусмотрена пользовательская настройка нужного интервала отображения, что позволяет не открывать лист назначений на весь период.
- Назначение лекарственных препаратов осуществляется несколькими способами:
	- Добавление назначений по одному с выбором даты, времени и дозировки для каждого назначения.
	- Добавление нескольких назначений на указанный период (курсовая терапия) с указанием режима приема и дозировки.
	- Добавление назначений препаратов с указанной даты и до отмены (постоянная терапия) с указанием режима приема и дозировки.
	- Копирование назначений выбранного дня на несколько других дней в указанном пользователем диапазоне.
	- Добавление назначений из шаблона.
	- Добавление назначений из листов назначений предыдущих госпитализаций.
- В системе предустановлено несколько базовых режимов приема препаратов например, утром через день, два раза в день, только по будням. К имеющемуся перечню могут быть добавлены новые режимы.
- Планирование немедикаментозных назначений: предписаний (диета, режим), манипуляций (измерение температуры и артериального давления, смена постельного белья).
- Осуществляется контроль доступа к редактированию листов: изменять назначения может только лечащий врач. Для дежурных врачей есть возможность внесения изменений в экстренных ситуациях – в вечернее и ночное время, на выходных, когда лечащий врач отсутствует.

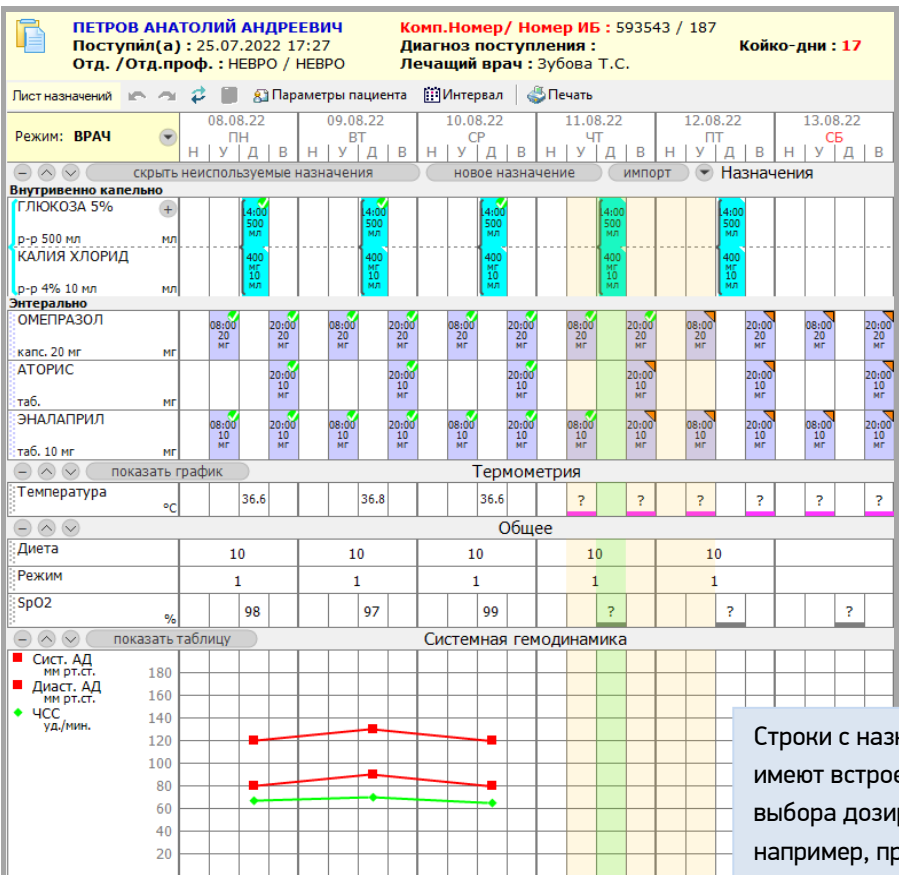

Строки с назначением лекарственного препарата имеют встроенную справку с рекомендациями выбора дозировок при наличии патологии, например, при почечной недостаточности.

# **8. СТАЦИОНАРНЫЙ ЛИСТ НАЗНАЧЕНИЙ – РЕЖИМ РАБОТЫ ПОСТОВОЙ СЕСТРЫ**

Работа постовых и процедурных сестер со стационарным листом назначений имеет свои особенности. Поэтому для удобства среднего медицинского персонала, организации привычного рабочего процесса и минимизации ошибок предусмотрен отдельный режим визуального представления листов назначений.

Режим функционирует в модуле «Постовая сестра», а также в мобильном приложении для смартфонов и планшетов.

**Ключевые особенности стационарных листов назначений для медицинских сестер**

- Отображение пациентов выбранного отделения единым списком на текущую рабочую смену.
- Фильтрация списка пациентов по сестринским постам.
- Быстрый доступ к назначениям пациента путем поиска по ФИО, номеру истории и т.д.
- Отображение медикаментозных назначений с названием, формой выпуска, дозировкой, цветовой и текстовой маркировкой путей введения.
- Отображение немедикаментозных назначений: предписаний (диета, режим), манипуляций (измерение температуры и артериального давления, смена постельного белья и пр.).
- Проставление отметок о выполнения или о невыполнения назначений.
- Введение и отображение значений показателей пациента, таких как артериальное давление, пульс.
- Возможность раздельной настройки фильтров отображения лекарственных назначений по путям введения для постовых и процедурных медицинских сестер.
- Возможность отображения листа назначений в полном виде как для врача в модуле «Врач стационара». Такая функция используется медицинской сестрой, например, для оценки длительности назначенной медикаментозной терапии и получения необходимого запаса лекарственных препаратов перед выходными и праздничными днями.
- Формирование специальной печатной формы для медсестры список назначений всех пациентов на текущую смену.

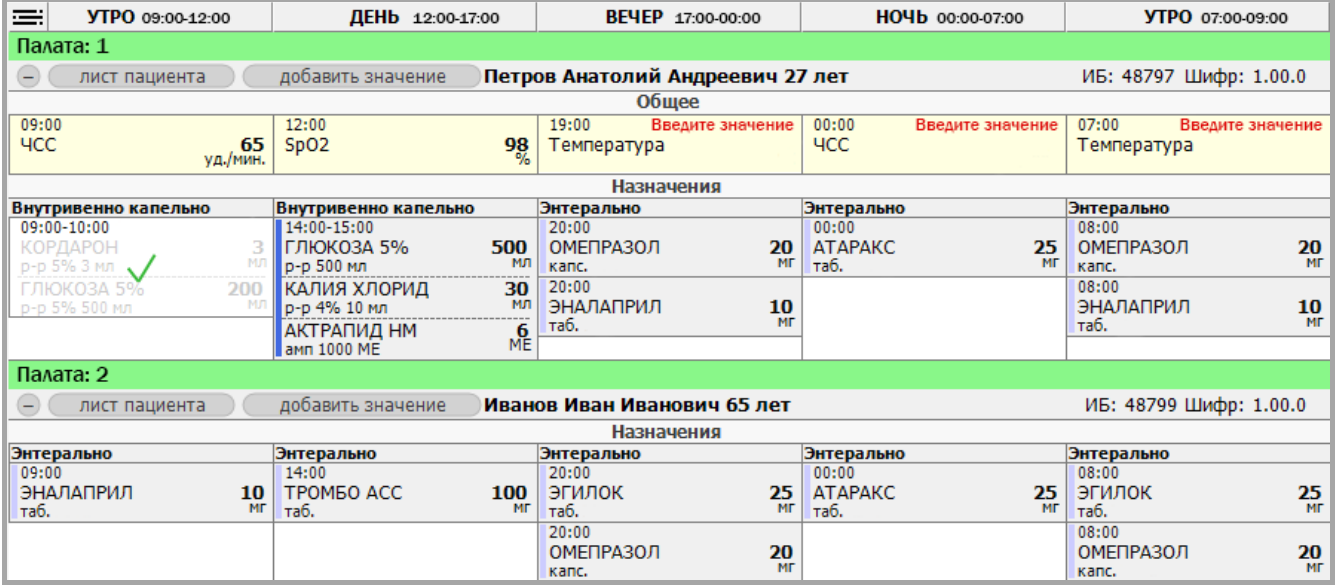

Возможность добавления индивидуальных печатных форм.

Список назначений для постовой сестры сгруппирован по временным интервалам – утро, день, вечер, ночь. Такое отображение помогает персоналу легче ориентироваться в назначениях при их выполнении.

# **9. АМБУЛАТОРНЫЙ ЛИСТ НАЗНАЧЕНИЙ**

Амбулаторный лист предназначен для использования медицинским персоналом в амбулаторных учреждениях. Амбулаторный лист назначений доступен в модуле «Врач поликлиники» и «Амбулаторная история лечения». Врачи и медицинские сестры работают с одинаковым визуальным представлением амбулаторного листа назначений.

#### **Ключевые особенности амбулаторных листов назначений**

- Временная шкала включает в себя весь период обслуживания пациента в медицинской организации с разбивкой по дням и указанием даты и дня недели. Каждый день может быть представлен подробно с временной шкалой в 24 часа с шагом 1 час.
- Предусмотрена пользовательская настройка нужного интервала отображения листа на экране. При выборе опции «Весь период» – даты отображаются в хронологическом порядке без пропусков. Опции «Только назначения» и «Назначения и посещения» позволяют скрыть даты, где нет посещений и лечения, чтобы уместить на одном экране только значимую информацию.
- Значения показателей пациента могут быть указаны на дату посещения или на любые другие дни. Так, например, врач или медсестра могут перенести в лист назначений показатели артериального давления из дневника самонаблюдения пациента.
- Назначение лекарственных препаратов осуществляется несколькими способами:
- Добавление назначений по одному с выбором даты, времени и дозировки для каждого назначения.
	- Добавление нескольких назначений на указанный период (курсовая терапия) с указанием дозировки и режима приема (например, утром через день, два раза в день, только по будням).
	- Добавление назначений из шаблона.
	- Для работы с услугами (физиотерапия и пр.) в амбулаторных листах назначений введено отдельное понятие – план лечения.
		- План лечения создается врачом в амбулаторном листе, далее по созданному плану пациент записывается на процедуры в регистратуре – согласно расписанию работы соответствующего отделения и медперсонала, а медицинская сестра делает отметки в листе назначений по факту выполнения услуг.
		- В плане лечения отображается прогресс выполнения назначенных услуг, позволяющий оценить завершенность курса лечения.
		- Для плана лечения предусмотрена отдельная печатная форма с указанием общей стоимости назначенных услуг.
		- При назначении услуг физиотерапии требуется указывать такие опции, как режим, длительность и область воздействия, наименование

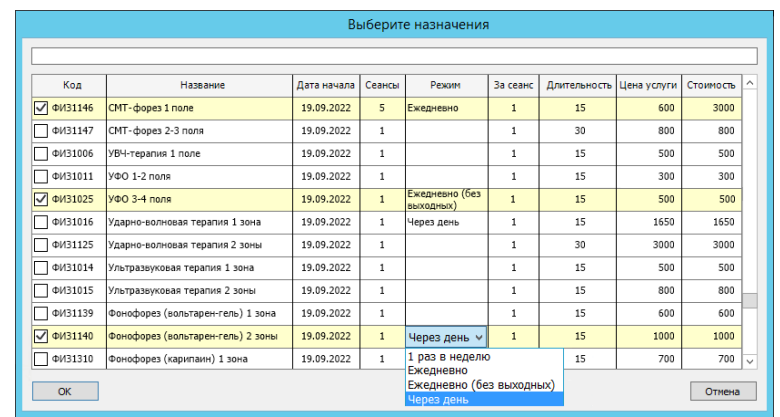

оборудования и т.д. Заполнение необходимых полей может занимать дополнительное время у врача. Поэтому для амбулаторных листов существуют специальные шаблоны с планами лечения. Использование таких шаблонов позволяет стандартизировать и ускорить процесс назначения услуг.

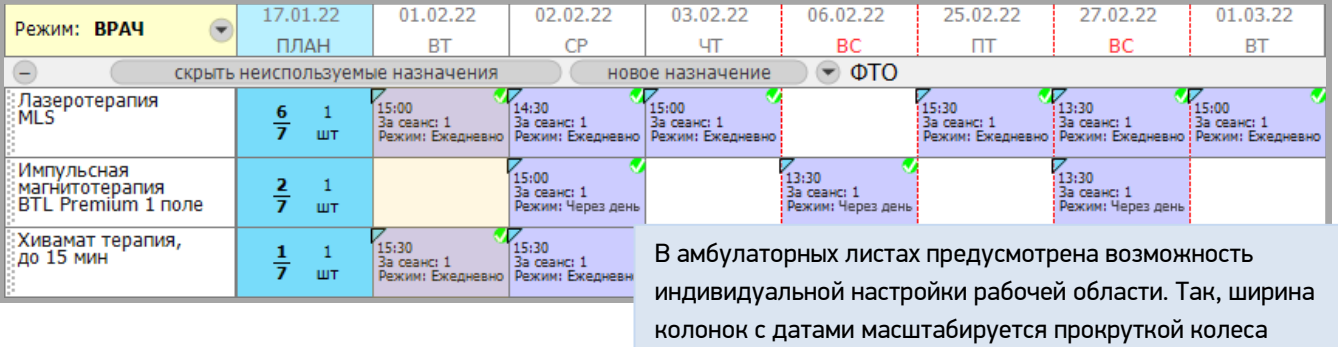

мыши с зажатой клавишей Ctrl.

### **10. ТРЕБОВАНИЯ К РАБОЧИМ СТАНЦИЯМ ПОЛЬЗОВАТЕЛЕЙ**

Компонент листов назначений МИС «Ариадна» написан с применением последнего стандарта языка программирования C++ и предъявляет следующие минимальные требования к конфигурации рабочей станции:

Процессор Intel Core i3 3-gen (AMD Athlon X4) или новее, 2 ГБ ОЗУ (для Windows 7, Linux), 4 ГБ ОЗУ (для Windows 8/10/11).

Также предусматривается работа модуля в рамках концепции тонкого клиента.

Компонент листов назначений поддерживает печать как на лазерных принтерах всех моделей, так и на специализированных матричных принтерах.

Компонент содержит встроенные печатные формы для разных видов листов назначений, а также предоставляет возможность создания индивидуальных печатных форм с применением офисных пакетов Microsoft Office 2013 или новее, либо через семейство офисных пакетов LibreOffice (OpenOffice).

Гарантируется работа модуля на версиях Microsoft Windows 7/8/10/11 (х86/х64), Windows Server 2008 R2/2012/2016/2019/2022, а также на операционных системах линейки Linux, в том числе на отечественных РЕД ОС, Astra Linux, ALT Linux, Rosa Linux.